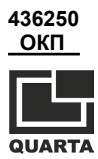

**ОБЩЕСТВО С ОГРАНИЧЕННОЙ ОТВЕТСТВЕННОСТЬЮ «КВАРТА-РАД»** ASSES<br>
OKIL COMECTBO C OF PAHAMENHOM<br>
OTBETCTBEHHOCTLHO<br>
WEAPTA-PAAN<br>
WEAPTA-PAAN<br>
MO3UMETP-PAANOMETP<br>
PAASKC MKC-1009<br>
Pykoboactbo no 3Kchnyatauum<br>
10.KP.12.00.00.000P3<br>
3apertcrptpposat в Государственном реестре<br>
средств

# **ДОЗИМЕТР-РАДИОМЕТР РАДЭКС МКС-1009**

**Руководство по эксплуатации 10.КР.12.00.00.000РЭ**

**Зарегистрирован в Государственном реестре средств измерений под № 55470-13.**

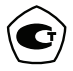

**2018**

ww.dozimetr.biz

# СОДЕРЖАНИЕ

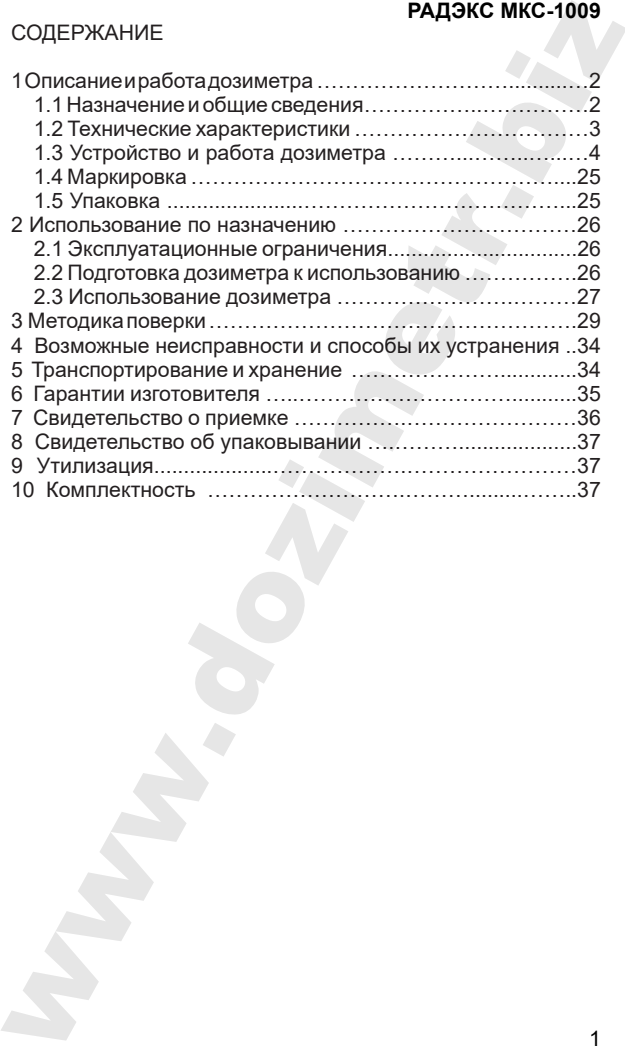

Настоящее руководство по эксплуатации, далее РЭ, является основным эксплуатационным документом на дозиметр-радиометр РАДЭКС МКС-1009.

# **1. ОПИСАНИЕ И РАБОТА ДОЗИМЕТРА**

#### **1.1 Назначение и общие сведения**

Дозиметр-радиометр РАДЭКС МКС-1009 10.КР.12.00.00.000 (далее – дозиметр) изготавливается в соответствии с требованиями ТУ 4362-012-49905913-18.

Дозиметр для измерения амбиентного эквивалента дозы H\*(10) (далее - ЭД) и мощности амбиентного эквивалента дозы H\*(10) (далее - МЭД) гамма- и рентгеновского излучения (далее – фотонного ионизирующего излучения), а также плотности потока бета-частиц.

ется для дозиметрического<br>контроля на промышленных и радиометрического контроля на промышленных<br>предприятиях; экологических исследований; контроля экологических исследований; радиоактивного загрязнения денежных купюр в банках; выполнении работ по обеспечению безопасных условий и охраны труда; контроля радиационной чистоты жилых помещений, зданий и сооружений, прилегающих к ним территорий, предметов быта, одежды, поверхности грунта на приусадебных участках, транспортных средств. **РАДЭКС МКС-1009**<br>
мастоящее руководство по эксплуатации, далее РЭ,<br>
являятся соновным эксплуатации-ным документом на<br>
латяется соновным эксплуатации-ным документом на<br>
1. **ОПИСАНИЕ И РАБОТА ДОЗИМЕТРА**<br>
1. **ОПИСАНИЕ И РАБ** 

обладает следующими особенностями:

- одновременное измерение мощности амбиентного эквивалента дозы фотонного ионизирующего излучения и плотности потока бета-частиц;

- измерение значений амбиентного эквивалента дозы для двух пользователей;

- непрерывное измерение с уточнением результата;

- быстрый автоматический перезапуск при резком изменении мощности дозы или плотности потока излучения;

- индикация на дисплее полученных фоновых значений;

- индикация на дисплее превышения измеренного значения мощности дозы или плотности потока частиц над фоновыми значениями;

- изменение порога сигнализации для гамма- и бетаизлучения;

- определение дозы гамма-излучения с регистрацией времени измерения;

- для сигнализации используются звуковой или вибросигнал;

Условия эксплуатации: температура окружающей среды от минус 20 до +50 ºС и относительной влажности 80 % при температуре +25 ºС.

# **1.2. Технические характеристики**

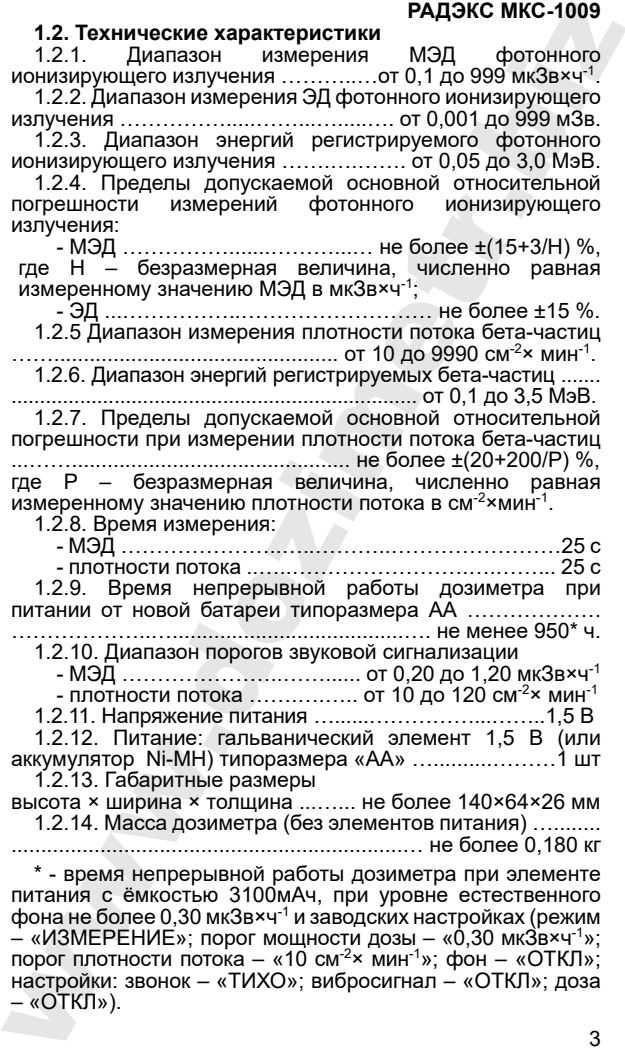

Индивидуальные установки:

- режимы «ИЗМЕРЕНИЕ» или «ПОИСК»
- установка порога сигнализации, при превышении которого звучит сигнал или включается вибросигнал;
- вычисление фоновых значений мощности дозы гаммаизлучения и плотности потока бета-частиц;
- 
- индикация на дисплее фоновых значений; • индикация на дисплее значений над фоновыми значениями;<br>накопление дозы гамма-излучени»
- гамма-излучения за период наблюдения для двух пользователей;
- включение/отключение звукового сигнала;
- включение/отключение вибросигнала;
- включение подсветки дисплея.

# **1.3. Устройство и работа**

# **1.3.1. Внешний вид**

Дозиметр выполнен в виде портативного переносного прибора с автономным питанием.

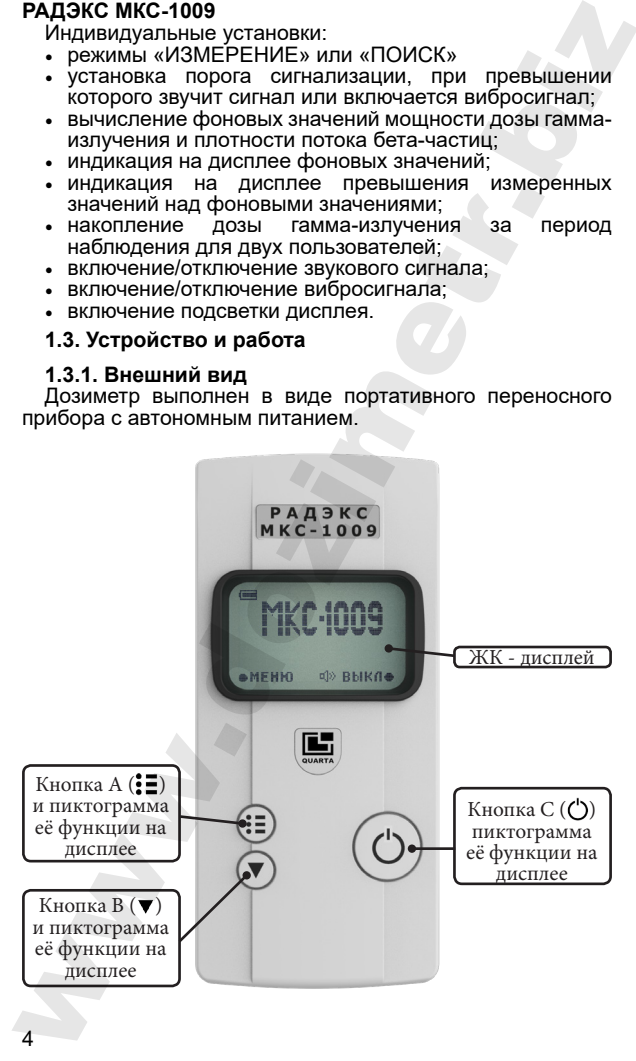

Кнопка А имеет функции:

- «МЕНЮ» вход в режим «МЕНЮ»;
- 
- «ВЫБОР» выбор раздела в режиме «МЕНЮ»; • «ИЗМЕН» - изменение установок в режимах;
- «СБРОС» обнуление накопленной величины дозы;
- $\bullet$  «+5», «+10» увеличение значения фиксированным шагом;
- «ОЦЕНКА» измерение фона;

Кнопка В имеет функции:<br>• включение подсветки

- включение подсветки дисплея в режимах «ИЗМЕРЕНИЕ» и «ПОИСК». Нажатие кнопки включает подсветку на 5 секунд. Пиктограмма функции подсветки на дисплее отсутствует.
- « ▼ » перемещение курсора « ► ». Каждое нажатие кнопки сдвигает курсор на одну позицию вниз, из крайней нижней позиции курсор возвращается наверх;
- «-5», «-10» уменьшение величины порога с фиксированным шагом.
- «МАХ» максимальное значение в пороге.

Кнопка С имеет функции:

- «ВЫКЛ» выключение дозиметра при длительном режиме работы «ИЗМЕРЕНИЕ» «ПОИСК»;
- «ВЫХОД» выход из режима «МЕНЮ»;
- «ВОЗВ» возврат к предыдущему экрану;
- «ДОЗА» включение индикации накопленной дозы;
- «ФОН» выход из оценки фона;
- «СОХР» сохранение в пороге;
- «ВВОД» ввод кода в поверке.

Функции кнопок в различных режимах работы и разделах настройки изменяются, соответственно изменяются пиктограммы кнопок на тех же полях дисплея. Пиктограммы подсказывают пользователю функции кнопок. Далее в тексте указываются только пиктограммы кнопок. Указание нажать кнопку с той или иной пиктограммой означает нажатие соответствующей кнопки на корпусе дозиметра.  $PAGNCA MNC-1009$ <br>
• «MEHIO» - вход в режим «МЕНIО»;<br>
• «ВЫБОР» - выбор раздела в режиме «МЕНIО»;<br>
• «ВЫБОР» - выбор раздела в режиме «МЕНIО»;<br>
• «ИЗМЕН» - изменение установок в различных<br>
режимах;<br>
• «БРОС» - обнунение чако

С тыльной стороны дозиметра расположены:

- окно бета-детектора, которое закрывается подвижным фильтром;
- маркированный центр гамма-детектора;
- крышка батарейного отсека;
- батарейный отсек

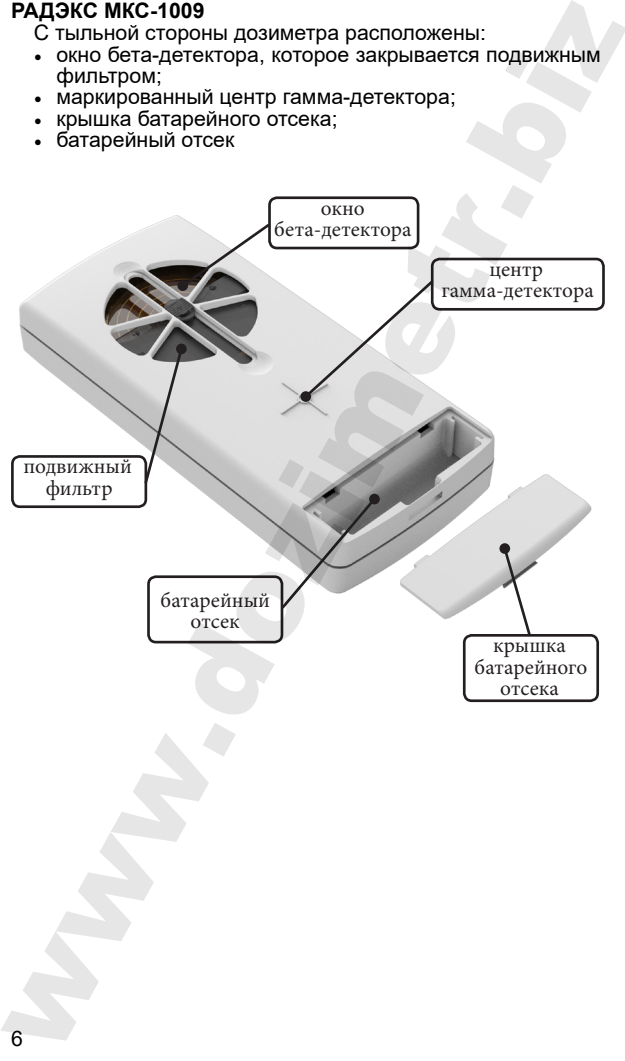

#### **Форматы дисплея**

#### **1.3.1.1. Начальный экран.**

При включении дозиметра на дисплее разворачивается<br>экран «МКС-1009» с пиктограммами кнопок. экран «МКС-1009» с пиктограммами кнопок, идентификационными данными прибора и пиктограммой регистрации гамма-кванта или бета-частицы (далее – кванта).

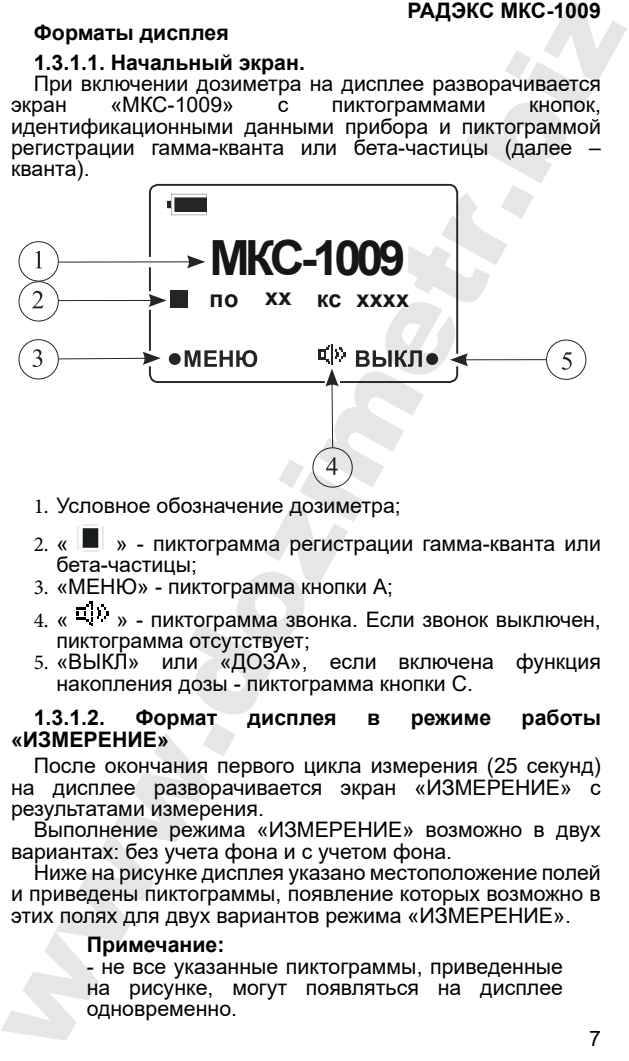

- 1. Условное обозначение дозиметра;
- 2. «  $\blacksquare$  » пиктограмма регистрации гамма-кванта или бета-частицы;
- 3. «МЕНЮ» пиктограмма кнопки А;
- $4. \alpha$   $\overline{1}$ . » пиктограмма звонка. Если звонок выключен, пиктограмма отсутствует;<br>«ВЫКЛ» или «ДОЗА»,
- 5. «ВЫКЛ» или «ДОЗА», если включена функция накопления дозы - пиктограмма кнопки С.

#### **1.3.1.2. Формат дисплея в режиме работы «ИЗМЕРЕНИЕ»**

После окончания первого цикла измерения (25 секунд) на дисплее разворачивается экран «ИЗМЕРЕНИЕ» с результатами измерения.

Выполнение режима «ИЗМЕРЕНИЕ» возможно в двух вариантах: без учета фона и с учетом фона.

Ниже на рисунке дисплея указано местоположение полей и приведены пиктограммы, появление которых возможно в этих полях для двух вариантов режима «ИЗМЕРЕНИЕ».

#### **Примечание:**

- не все указанные пиктограммы, приведенные на рисунке, могут появляться на дисплее одновременно.

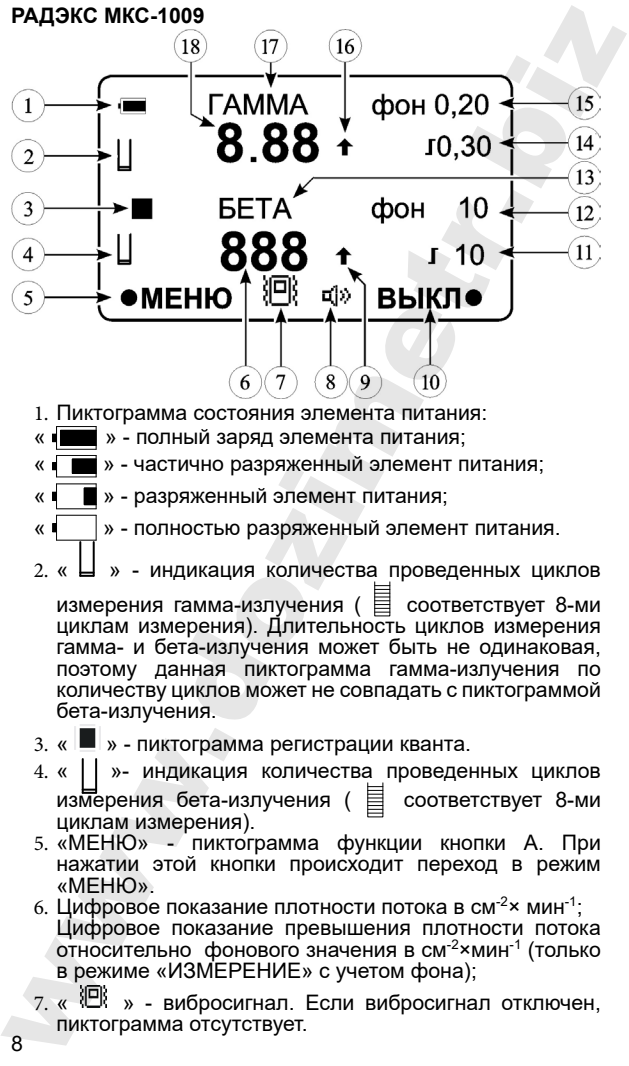

- 1. Пиктограмма состояния элемента питания:
	- » полный заряд элемента питания;
	- » частично разряженный элемент питания:
- » разряженный элемент питания;
- » полностью разряженный элемент питания.
- 2. «  $\Box$  » индикация количества проведенных циклов

измерения гамма-излучения ( $\equiv$  соответствует 8-ми циклам измерения). Длительность циклов измерения гамма- и бета-излучения может быть не одинаковая, поэтому данная пиктограмма гамма-излучения по количеству циклов может не совпадать с пиктограммой бета-излучения.

- 3. « » пиктограмма регистрации кванта.
- 4. « | | »- индикация количества проведенных циклов измерения бета-излучения ( $\equiv$  соответствует 8-ми циклам измерения).
- 5. «МЕНЮ» пиктограмма функции кнопки А. При нажатии этой кнопки происходит переход в режим «МЕНЮ».
- 6. Цифровое показание плотности потока в см<sup>-2</sup>× мин<sup>-1</sup>; Цифровое показание превышения плотности потока относительно фонового значения в см-2×мин-1 (только в режиме «ИЗМЕРЕНИЕ» с учетом фона);
- $7.$  « $\mathbb{R}$  » вибросигнал. Если вибросигнал отключен, пиктограмма отсутствует.
- $8.$  « $\overline{u}$  » звонок. Если звонок отключен, пиктограмма отсутствует.
- 9. «  $\uparrow$  » превышение измерения плотности потока (999). Пиктограмма отсутствует, если граница не превышена. « » - пиктограмма сигнализирует о том, что измеренное значение плотности потока меньше плотности потока фона (только в режиме «ИЗМЕРЕНИЕ» с учетом фона). При этом на дисплей в поле 7 выводится значение «0». 8. « $\mathbb{Q}$ )» - заснок. Если звонок отклю-томен, тиктограмма<br>
откутствует, если звонок отключен, ликтограмма<br>
9. « $\mathbf{r}$ » - превышение измерения плотности потока (999),<br>
Пиктограмма откутствует, если граница не превыш
	- 10. «ВЫКЛ» функция кнопки С. В этом поле возможна пиктограмма «ДОЗА», если «ДОЗА». Кратковременное нажатие кнопки вызывает переход на экран с показаниями накопленной дозы. Длительное нажатие около 4 секунд (до погасания дисплея) приводит к выключению дозиметра.
	- 11. « 10» порог сигнализации и его величина для бета-излучения. Например, «10» означает, что порог сигнализации равен 10 см-2×мин-1. Порог сигнализации может быть установлен в диапазоне от 5 до 120 см-2×мин-1. Пиктограмма порога отсутствует, если порог сигнализации отключен.
	- 12. «ФОН 10» значения плотности потока фона в см<sup>-2</sup>×мин<sup>-1</sup> (только в режиме «ИЗМЕРЕНИЕ» с учетом фона).
	- 13. «БЕТА» указатель типа излучения.
	- 14. « 0,30» Пиктограмма порога сигнализации по гамма-излучению, например «  $\blacksquare$  0,30», если порог сигнализации равен 0,30 мкЗв×ч-1. Порог может быть установлен в диапазоне от 0,05 до 1,20 мкЗв×ч-1. Пиктограмма отсутствует, если порог отключен.
	- 15. «ФОН 0,20» значение мощности дозы фона в мкЗв×ч-1 (только в режиме «ИЗМЕРЕНИЕ» с учетом фона).
	- 16. « <sup>•</sup> » превышение верхней границы диапазона измерения мощности дозы. Пиктограмма отсутствует, если граница диапазона не превышена.

« » - пиктограмма сигнализирует о том, что измеренное значение мощности дозы меньше мощности дозы фона (только в режиме «ИЗМЕРЕНИЕ» с учетом фона). При этом на дисплей в поле 2 выводится значение «0,00».

- 17. «ГАММА» указатель типа излучения.
- 18. Цифровое показание мощности дозы в мкЗв×ч<sup>-1</sup>; Цифровое показание превышения мощности дозы относительно фонового значения в мкЗв×ч-1 (только в режиме «ИЗМЕРЕНИЕ» с учётом фона).

#### **РАДЭКС МКС-1009 Примечание:**

- пиктограмма подсветки кнопки «В» отсутствует, нажатие на кнопку включает подсветку дисплея на короткое время (5 секунд).

# **1.3.1.3. Формат дисплея в режиме «ПОИСК».**

В режиме «ПОИСК» на дисплей выводится суммарное количество частиц зарегистрированных гамма-детектором и бета-детектором (далее - количество частиц) за время измерения и величина порога заданного для этого режима.

Выполнение режима «ПОИСК» возможно в двух вариантах: без учёта фона и с учётом фона.

Ниже на рисунке дисплея указано местоположение 6 полей и приведены пиктограммы, появление которых возможно в этих полях для двух вариантов режима «ПОИСК».

#### **Примечание:**

- не все указанные пиктограммы, приведённые на рисунке, могут появляться на дисплее одновременно.

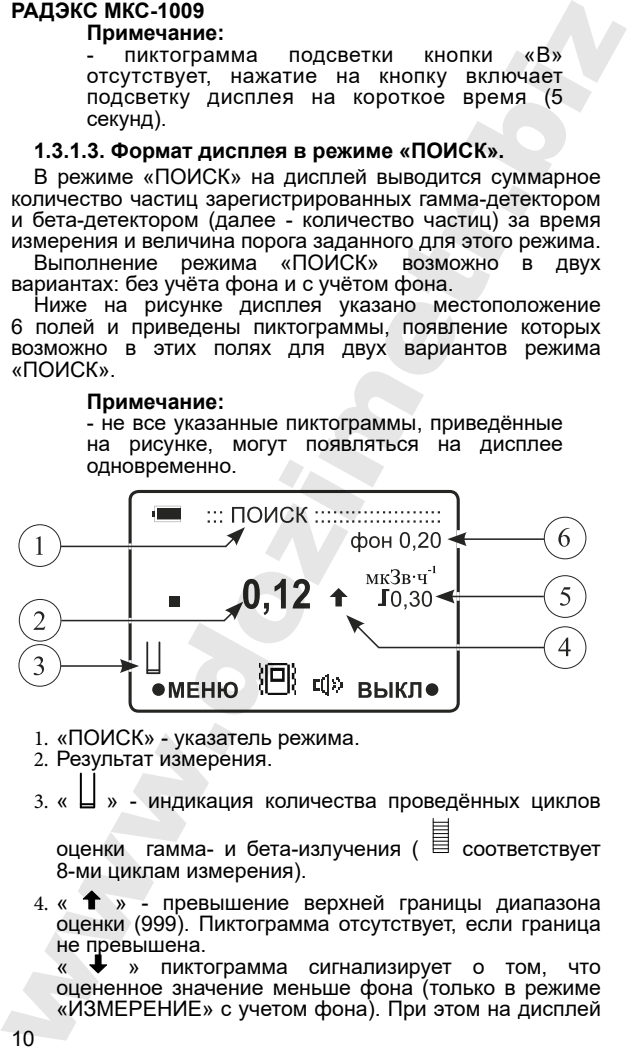

- 1. «ПОИСК» указатель режима.
- 2. Результат измерения.
- 3. « Ц » индикация количества проведённых циклов

оценки гамма- и бета-излучения ( $\equiv$  соответствует 8-ми циклам измерения).

 $4.$  «  $\uparrow$  » - превышение верхней границы диапазона оценки (999). Пиктограмма отсутствует, если граница не превышена.<br>«  $\bullet$  » пикто

пиктограмма сигнализирует о том, что оцененное значение меньше фона (только в режиме «ИЗМЕРЕНИЕ» с учетом фона). При этом на дисплей в поле 2 выводится значение «0».

 $5. \times$   $\blacksquare$  0.30» - порог сигнализации. Порог может быть установлен в диапазоне от 0,05 до 1,20. Пиктограмма отсутствует, если порог отключен. « 0,30» - пиктограмма установленного порога сигнализации в режиме «ПОИСК» с учетом фона.

Порог в данном режиме устанавливается для разности между измеренным значением и значением фона. Пиктограмма отсутствует, если порог сигнализации для данного вида излучения отключен.

6. «ФОН 0,20» - значение фона.

#### **1.3.1.4. Формат дисплея при выполнении функции «ДОЗА».**

Кратковременное нажатие кнопки «ДОЗА» в режимах «ИЗМЕРЕНИЕ» и «ПОИСК» вызывает появление на дисплее значения накопленной дозы.

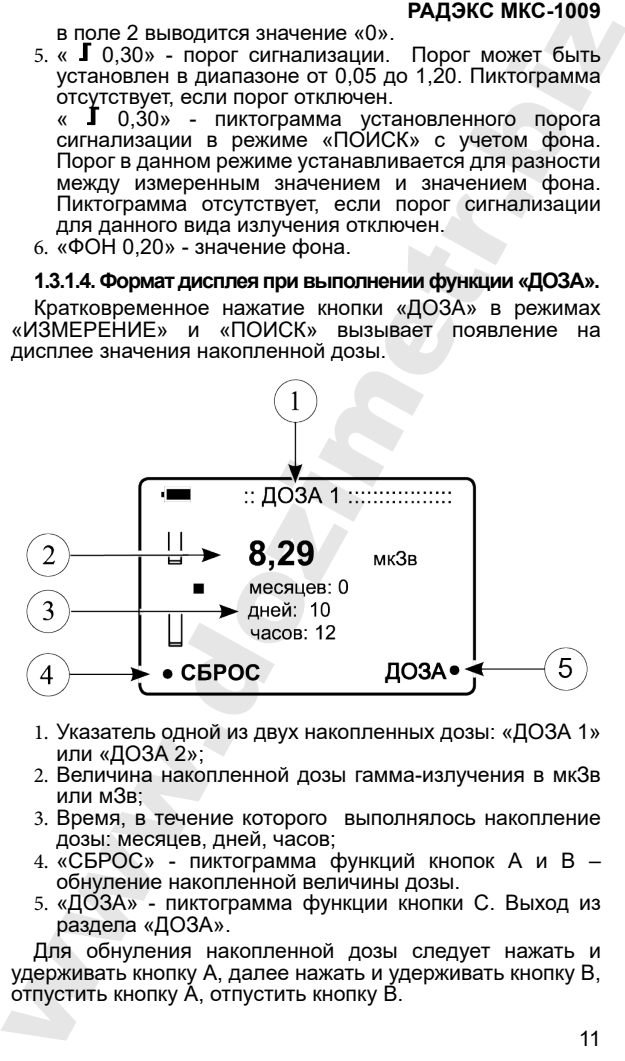

- 1. Указатель одной из двух накопленных дозы: «ДОЗА 1» или «ДОЗА 2»;
- 2. Величина накопленной дозы гамма-излучения в мкЗв или мЗв;
- 3. Время, в течение которого выполнялось накопление дозы: месяцев, дней, часов;
- 4. «СБРОС» пиктограмма функций кнопок А и В обнуление накопленной величины дозы.
- 5. «ДОЗА» пиктограмма функции кнопки С. Выход из раздела «ДОЗА».

Для обнуления накопленной дозы следует нажать и удерживать кнопку А, далее нажать и удерживать кнопку В, отпустить кнопку А, отпустить кнопку В.

**1.3.1.5. Формат дисплея в режиме «МЕНЮ».**

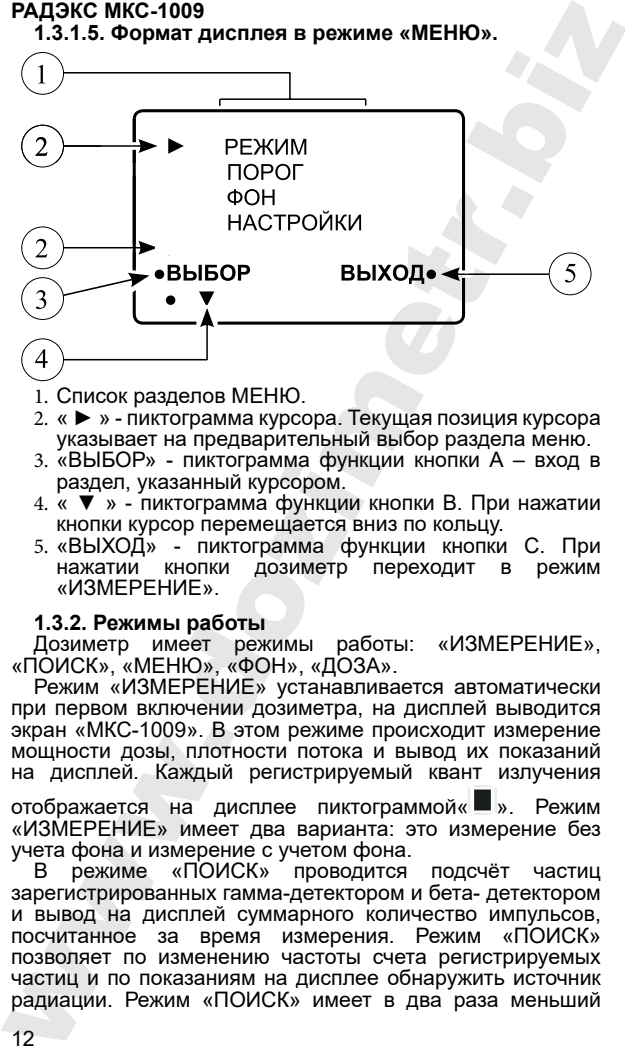

- 1. Список разделов МЕНЮ.
- 2. « ► » пиктограмма курсора. Текущая позиция курсора указывает на предварительный выбор раздела меню.
- 3. «ВЫБОР» пиктограмма функции кнопки А вход в раздел, указанный курсором.
- 4. « ▼ » пиктограмма функции кнопки В. При нажатии кнопки курсор перемещается вниз по кольцу.
- 5. «ВЫХОД» пиктограмма функции кнопки С. При дозиметр переходит в режим «ИЗМЕРЕНИЕ».

# **1.3.2. Режимы работы**

Дозиметр имеет режимы работы: «ИЗМЕРЕНИЕ», «ПОИСК», «МЕНЮ», «ФОН», «ДОЗА».

Режим «ИЗМЕРЕНИЕ» устанавливается автоматически при первом включении дозиметра, на дисплей выводится экран «МКС-1009». В этом режиме происходит измерение мощности дозы, плотности потока и вывод их показаний на дисплей. Каждый регистрируемый квант излучения отображается на дисплее пиктограммой« ». Режим «ИЗМЕРЕНИЕ» имеет два варианта: это измерение без учета фона и измерение с учетом фона.

В режиме «ПОИСК» проводится подсчёт частиц зарегистрированных гамма-детектором и бета- детектором и вывод на дисплей суммарного количество импульсов,<br>посчитанное за время измерения. Режим «ПОИСК» время измерения. Режим «ПОИСК» позволяет по изменению частоты счета регистрируемых частиц и по показаниям на дисплее обнаружить источник радиации. Режим «ПОИСК» имеет в два раза меньший

цикл измерения, чем режим «ИЗМЕРЕНИЕ».<br>В режиме «МЕНЮ» можно установить режим В режиме «МЕНЮ» можно установить режим «ИЗМЕРЕНИЕ» или «ПОИСК», выбрать один из двух вариантов этих режимов, устанавливать величину порога<br>сигнализации. провести оценку фона. активировать сигнализации, провести оценку фона, звонок или вибросигнал. Все индивидуальные настройки, выполненные в меню, сохраняются и после выключения дозиметра.<br>При ві

включённой функции «ДОЗА», дозиметр накапливает и сохраняет дозу, полученную одним из двух пользователей.

# **1.3.2.1. Режим работы «ИЗМЕРЕНИЕ»**

В режиме «ИЗМЕРЕНИЕ» происходит одновременное измерение мощности дозы гамма–излучения и плотности потока бета-частиц с усреднением результатов предыдущих циклов.

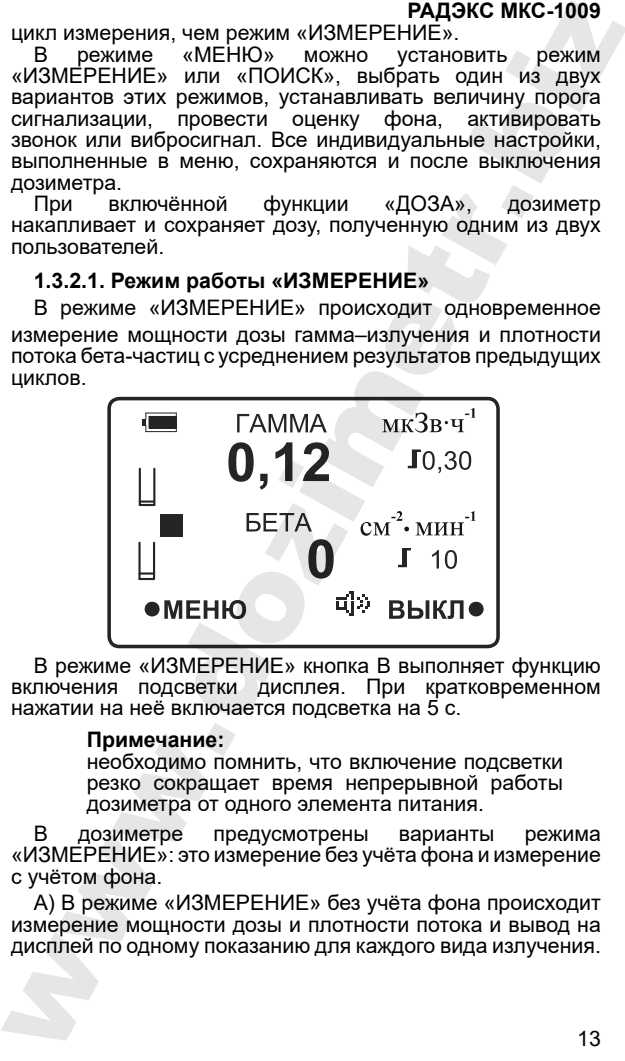

В режиме «ИЗМЕРЕНИЕ» кнопка В выполняет функцию подсветки дисплея. При кратковременном нажатии на неё включается подсветка на 5 с.

#### **Примечание:**

необходимо помнить, что включение подсветки резко сокращает время непрерывной работы дозиметра от одного элемента питания.

В дозиметре предусмотрены варианты режима «ИЗМЕРЕНИЕ»: это измерение без учёта фона и измерение с учётом фона.

А) В режиме «ИЗМЕРЕНИЕ» без учёта фона происходит измерение мощности дозы и плотности потока и вывод на дисплей по одному показанию для каждого вида излучения.

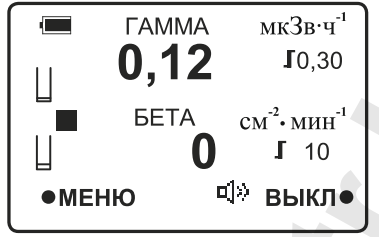

Пиктограммы количества выполненных циклов измерений «  $\sqcup$  » позволяют наглядно определить количество

циклов измерений и очень полезны для фиксации места и момента резкого изменения мощности дозы или плотности

потока бета-частиц, так как в этом случае пиктограмма « »

изменится на пиктограмму «  $\sqcup$  », что легко заметить. При этом измерение автоматически начинается с первого цикла и не происходит усреднение показаний с предыдущими циклами измерения. Последующие данные усредняются по принятой методике.<br>Для более бысті

быстрого получения результата без усреднения, следует нажать и отпустить кнопку «МЕНЮ», затем нажать и отпустить кнопку «ВЫХОД». При этом измерение автоматически начинается с первого цикла и не происходит усреднение показаний с предыдущими циклами измерения. Последующие данные усредняются по принятой методике.

Б) В режиме «ИЗМЕРЕНИЕ» с учётом фона происходит измерение мощности дозы и плотности потока. Но на дисплей для каждого вида излучения выводится одновременно два показания: для гамма-излучения - это превышение мощности дозы над мощностью дозы фона и значение мощности дозы фона, для бета-излучения – это превышение плотности потока над плотностью потока фона и значение плотности потока фона. **РАДЭКС МКС-1009**<br>  $\begin{bmatrix} \overline{\text{M}} & \overline{\text{M}} & \overline{\text$ 

Значения мощности дозы фона и плотности потока фона вычисляются заранее при оценке фона. В остальном эти варианты одинаковые.

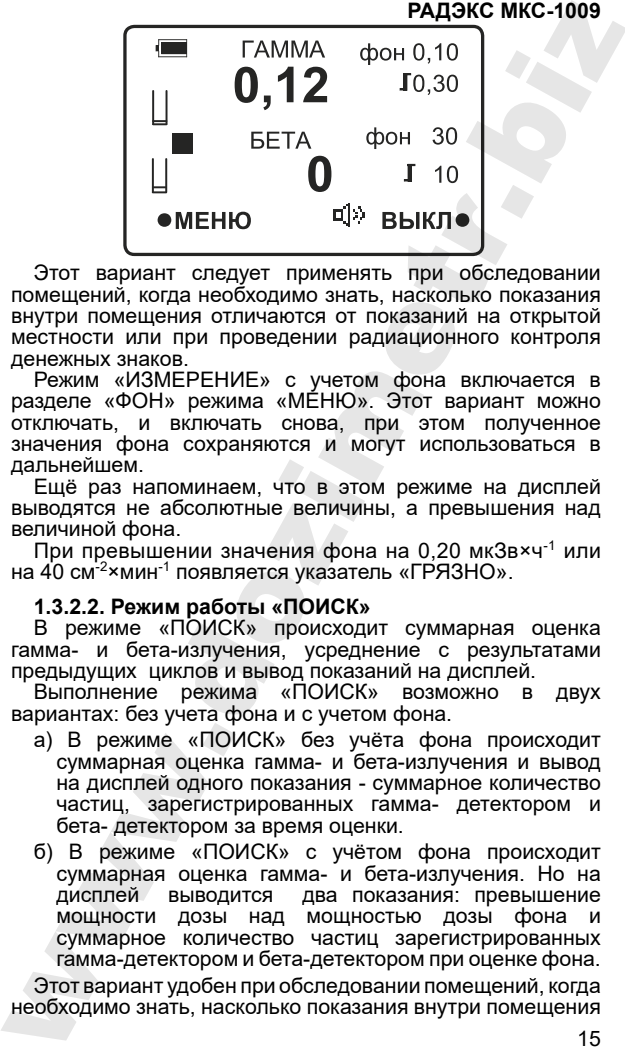

Этот вариант следует применять при обследовании помещений, когда необходимо знать, насколько показания внутри помещения отличаются от показаний на открытой местности или при проведении радиационного контроля денежных знаков.

Режим «ИЗМЕРЕНИЕ» с учетом фона включается в разделе «ФОН» режима «МЕНЮ». Этот вариант можно отключать, и включать снова, при этом полученное значения фона сохраняются и могут использоваться в дальнейшем.

Ещё раз напоминаем, что в этом режиме на дисплей выводятся не абсолютные величины, а превышения над величиной фона.

При превышении значения фона на 0,20 мкЗв×ч-1 или на 40 см-2×мин-1 появляется указатель «ГРЯЗНО».

# **1.3.2.2. Режим работы «ПОИСК»**

В режиме «ПОИСК» происходит суммарная оценка гамма- и бета-излучения, усреднение с результатами предыдущих циклов и вывод показаний на дисплей.

Выполнение режима «ПОИСК» возможно в двух вариантах: без учета фона и с учетом фона.

- а) В режиме «ПОИСК» без учёта фона происходит суммарная оценка гамма- и бета-излучения и вывод на дисплей одного показания - суммарное количество частиц, зарегистрированных гамма- детектором и бета- детектором за время оценки.
- б) В режиме «ПОИСК» с учётом фона происходит суммарная оценка гамма- и бета-излучения. Но на дисплей выводится два показания: превышение мощности дозы над мощностью дозы фона и суммарное количество частиц зарегистрированных гамма-детектором и бета-детектором при оценке фона.

Этот вариант удобен при обследовании помещений, когда необходимо знать, насколько показания внутри помещения

отличаются от показаний на открытой местности или при проведении радиационного контроля денежных знаков.

Режим «ПОИСК» с учётом фона включается в разделе «ФОН» режима «МЕНЮ». Этот вариант можно отключать, и включать снова, при этом полученные значения фона сохраняются и могут использоваться в дальнейшем.

#### **Примечание:**

в этом режиме на дисплей выводятся не абсолютные величины, а превышения над величиной фона

Режим «ПОИСК» следует использовать при поиске источника радиоактивного заражения.

# **1.3.2.3. Режим «МЕНЮ»**

используется в случае, когда необходимо изменить настройки.

В режиме «МЕНЮ» можно:

- включить режим «ИЗМЕРЕНИЕ» или «ПОИСК»,
- установить величину порога сигнализации для каждого вида излучения,
- включить или отключить звонок, регулировать его громкость
- включить или отключить вибросигнал,
- измерить фон,
- включить или отключить функцию накопления дозы гамма излучения для двух независимых пользователей.<br>›и переходе в режим «МЕНЮ» накопление дозы

При переходе в режим «МЕНЮ» накопление дозы не прерывается, а измерение мощности плотности потока останавливается до возврата в режим «ИЗМЕРЕНИЕ».

Для перехода из режима «ИЗМЕРЕНИЕ» или «ПОИСК» в режим «МЕНЮ» следует нажать и отпустить кнопку «МЕНЮ». На дисплее разворачивается «главный «экран» меню.

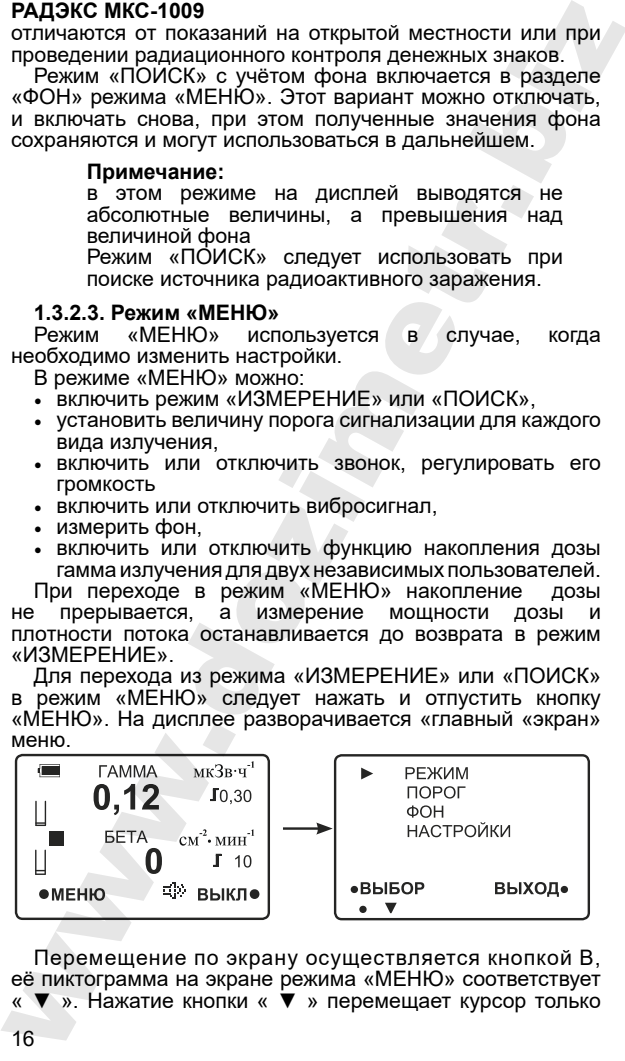

Перемещение по экрану осуществляется кнопкой В, её пиктограмма на экране режима «МЕНЮ» соответствует « ▼ ». Нажатие кнопки « ▼ » перемещает курсор только

вниз с переходом на верхнюю строку из крайнего нижнего положения.

Выбор необходимого раздела меню осуществляется нажатием кнопки «ВЫБОР».

Возврат на предыдущий экран меню осуществляется нажатием кнопки «ВОЗВ».

Переход из режима «МЕНЮ» в режим «ИЗМЕРЕНИЕ» или «ПОИСК» осуществляется нажатием кнопки «ВЫХОД». При этом переходе измерение излучения начинается с первого цикла.

Все индивидуальные настройки, выполненные в меню, сохраняются после выключения дозиметра и используются автоматически при следующем включении.

#### **1.3.2.4. Раздел «РЕЖИМ»**

Раздел позволяет выбрать или режим «ИЗМЕРЕНИЕ» или оценочный режим «ПОИСК».

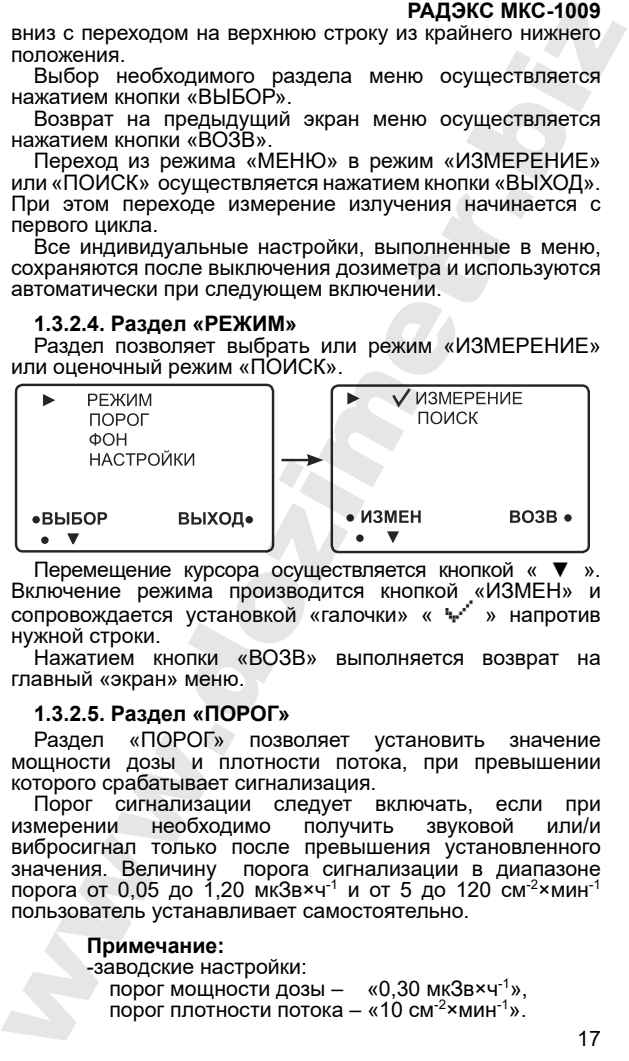

Перемещение курсора осуществляется кнопкой « ▼ ». Включение режима производится кнопкой «ИЗМЕН» и сопровождается установкой «галочки» « » напротив нужной строки.

Нажатием кнопки «ВОЗВ» выполняется возврат на главный «экран» меню.

#### **1.3.2.5. Раздел «ПОРОГ»**

Раздел «ПОРОГ» позволяет установить значение мощности дозы и плотности потока, при превышении которого срабатывает сигнализация.

Порог сигнализации следует включать, если при<br>мерении необходимо получить звуковой или/и измерении необходимо вибросигнал только после превышения установленного значения. Величину порога сигнализации в диапазоне<br>порога от 0,05 до 1,20 мкЗв×ч<sup>-1</sup> и от 5 до 120 см<sup>-2</sup>×мин<sup>-1</sup> пользователь устанавливает самостоятельно.

#### **Примечание:**

-заводские настройки:

порог мошности дозы  $-$  «0.30 мкЗв $\times$ ч<sup>-1</sup>». порог плотности потока – «10 см-2×мин-1 ».

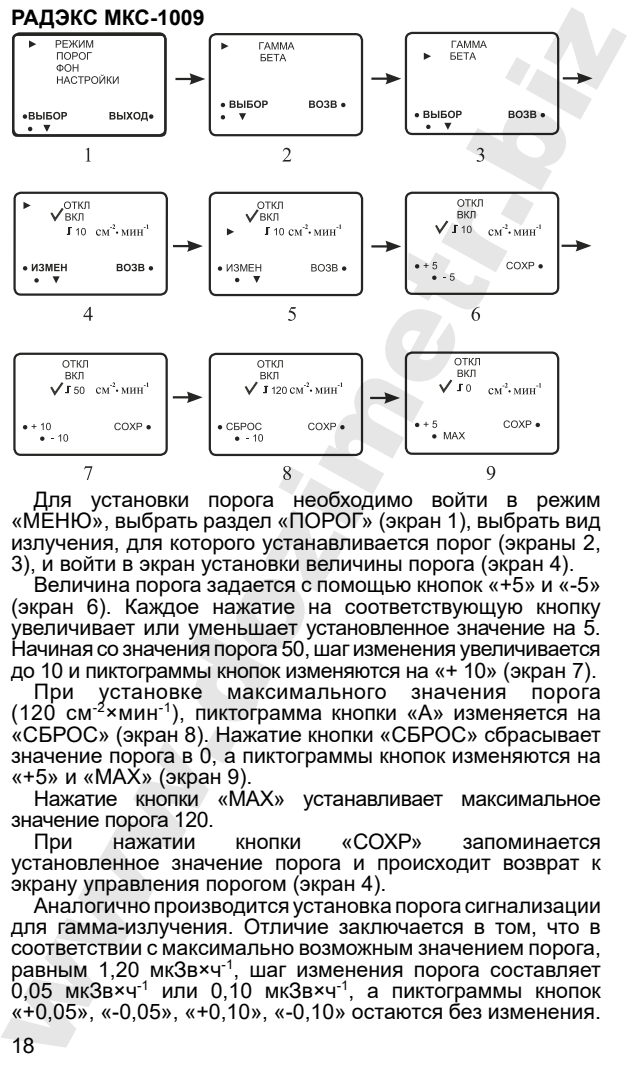

Для установки порога необходимо войти в режим «МЕНЮ», выбрать раздел «ПОРОГ» (экран 1), выбрать вид излучения, для которого устанавливается порог (экраны 2, 3), и войти в экран установки величины порога (экран 4).

Величина порога задается с помощью кнопок «+5» и «-5» (экран 6). Каждое нажатие на соответствующую кнопку увеличивает или уменьшает установленное значение на 5. Начиная со значения порога 50, шаг изменения увеличивается до 10 и пиктограммы кнопок изменяются на «+ 10» (экран 7).

установке максимального (120 см-2×мин-1), пиктограмма кнопки «А» изменяется на «СБРОС» (экран 8). Нажатие кнопки «СБРОС» сбрасывает значение порога в 0, а пиктограммы кнопок изменяются на «+5» и «МАХ» (экран 9).

Нажатие кнопки «МАХ» устанавливает максимальное значение порога 120.

При нажатии кнопки «СОХР» запоминается установленное значение порога и происходит возврат к экрану управления порогом (экран 4).

Аналогично производится установка порога сигнализации для гамма-излучения. Отличие заключается в том, что в соответствии с максимально возможным значением порога, равным 1.20 мкЗв×ч<sup>-1</sup>, шаг изменения порога составляет  $0.05$  мк $3$ в $\times$ ч $^{-1}$  или 0,10 мк $3$ в $\times$ ч $^{-1}$ , а пиктограммы кнопок «+0,05», «-0,05», «+0,10», «-0,10» остаются без изменения.

Двукратное нажатие кнопки «ВОЗВ» выполняет возврат на «главный экран» меню.

Для выхода из «МЕНЮ» нажать кнопку «ВЫХОД». Развернётся экран «МКС-1009», после первого цикла экран «ИЗМЕРЕНИЕ» установленными пиктограммами и значениями порогов.

В режиме «ПОИСК», величина порога сигнализации<br>танавливается независимо от порогов заданных устанавливается режиме «ИЗМЕРЕНИЕ». При переключениях режимов работы установленные величины порогов запоминаются и используются при повторном включении выбранного режима.<br>Выбор

Выбор устройства сигнализации: звонок или/и вибросигнал осуществляется в разделе «НАСТРОЙКИ».<br>Если мощность дозы или плотность потока. 103Ы или плотность потока,<br>в течение одного наблюдения. зарегистрированные в течение одного наблюдения,<br>превышают установленный порог сигнализации. то превышают установленный порог включается одно из двух или оба устройства сигнализации: Двукратное нажатие кнопки «ВОЗВ» выполняе телерат<br>на «главный экрен» меню.<br> $\mu$  радянские кнопки «ВОЗВ» выполняет возврат<br>для выхода из «MEC-HO» нажать кнопку «БЫХОД».<br>Позвернётся экран «MKC-1009», после первого цикла<br>по

- если ЗВОНОК включен, то при регистрации каждого очередного гамма-кванта будет раздаваться одиночный звуковой сигнал, сигнализирующий о превышении порогового значения; при превышении порогового значения для бета-излучения звуковой сигнал подается аналогично.
- если ВИБРОСИГНАЛ включен, то при регистрации каждого очередного гамма-кванта будет включаться<br>вибросигнал. сигнализирующий о превышении вибросигнал, сигнализирующий о порогового значения; при превышении порогового значения для бета-излучения вибросигнал будет включаться аналогично.

При отключенном пороге сигнализации звуковой сигнал или вибросигнал сопровождает каждый регистрируемый<br>гамма квант. Регистрация бета-частиц также Регистрация сопровождается звуковым сигналом или вибросигналом во время цикла измерения.

#### **1.3.2.6. Раздел «ФОН»**

В этом разделе можно управлять вариантами режима «ИЗМЕРЕНИЕ»: с учетом фона или без учета фона и определять значение мощности дозы фона и плотности потока фона.

В дозиметре используется алгоритм, разработанный по методическим указаниям Госсанэпиднадзора Минздрава России МУ 2.6.1.715-98. «Проведение радиационногигиенического обследования жилых и общественных зданий».

В режиме «ИЗМЕРЕНИЕ» значения фона вычисляются одновременно для гамма- и бета-излучения , в режиме «ПОИСК» значения фона оценивается для суммарного эффекта гамма- и бета-излучения. Для настройки режима «ИЗМЕРЕНИЕ» с учетом фона необходимо предварительно провести оценку уровня фона.

• Для включения оценки уровня фона необходимо из режима «ИЗМЕРЕНИЕ» перейти в режим «МЕНЮ», для чего нужно нажать кнопку «МЕНЮ» (экран 1). На дисплее появится «главный экран» меню – экран 2.

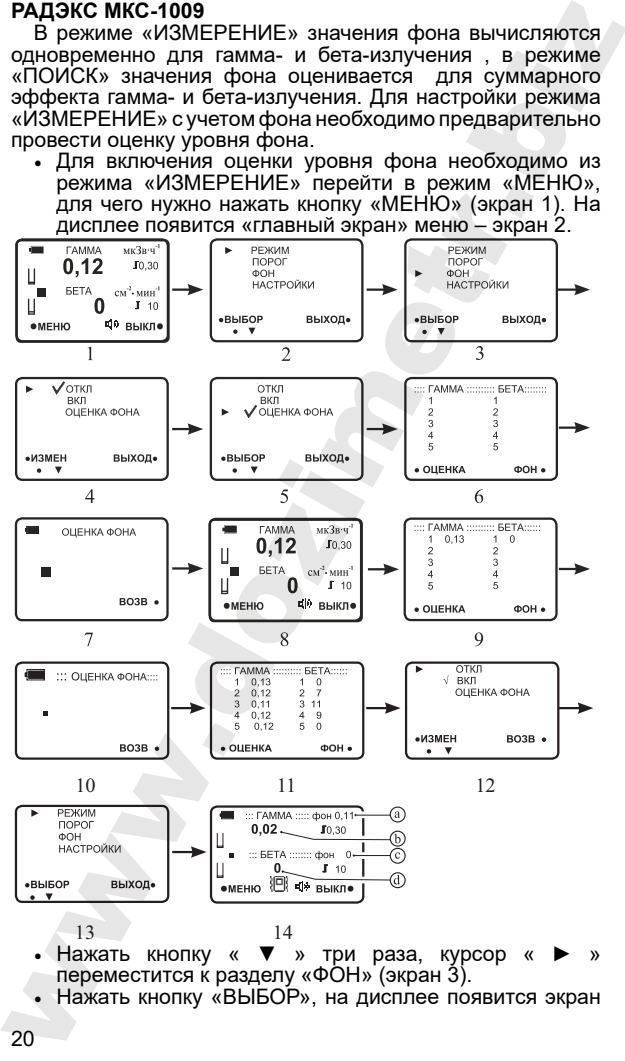

- Нажать кнопку « ▼ » три раза, курсор « ► » переместится к разделу «ФОН» (экран 3).
- Нажать кнопку «ВЫБОР», на дисплее появится экран

управления фоном (экран 4). Кнопка « ▼ », перемещает курсор « ► » по позициям «ОТКЛ», «ВКЛ», «ОЦЕНКА ФОНА». Кнопка «ИЗМЕН» включает соответствующую

- функцию, что подтверждается установкой «галочки» « ». • Для проведения оценки фона нужно переместить курсор « ► » к строке «ОЦЕНКА ФОНА» и нажать кнопку «ИЗМЕН» (экран 5). Разворачивается экран 6 с пустой таблицей, где цифры «1», «2», «3», «4», «5» определяют количество точек наблюдений, в которых необходимо провести оценку фона.
- Нажать кнопку «ОЦЕНКА», на дисплее появится экран 7 и начнется цикл измерения фона. После первого цикла вид экрана будет соответствовать режиму «ИЗМЕРЕНИЕ» (экран 8). Для точной оценки фона необходимо проводить 8 циклов измерения с усреднением результатов. Примерно через 4 мин. оценки фона в первой точке завершится. На дисплее развернется экран 9 с показаниями в первой строке: в левом столбце - значение мощности дозы фона в первой точке измерения, в правом столбце - плотности потока. управления фоном (экран А). Кнопка **« ТАДЭКС МКС-1009**<br>«усор» « » по позициям «ОТКЛ», «ВКЛ», «ВКЛ», «ОЦЕНКА<br>«ФИЧ«) и сливночно, тетологистовую « « » и позиция» («Дели функцию, для проведения оценки фона нужно переместить

#### **Примечание:**

- можно прервать цикл измерения фона. Для этого необходимо нажать кнопку «ВОЗВ», при этом цикл измерения фона прерывается, разворачивается экран 6.

• Переместить дозиметр на вторую точку измерения.

Нажать кнопку «ОЦЕНКА» и дождаться завершения цикла «ОЦЕНКА ФОНА». Числа во второй строке – это показания во второй точке измерения.

Для получения достоверного значения фона необходимо выполнить подобные наблюдения в 5 точках (экран 11).

#### **Примечание:**

- можно сократить количество точек измерения для этого необходимо нажать кнопку «ФОН», не дожидаясь окончания пятого цикла измерения. Но это снижает достоверность показания.

- Получив 5 показаний, нажать кнопку «ФОН», на дисплее появится экран 12.
- Для возврата на «главный экран» режима «МЕНЮ» нажать кнопку «ВОЗВ», на дисплее появится экран 13.
- Нажать кнопку «ВЫХОД», развернётся экран «МКС-1009» и начнётся режим «ИЗМЕРЕНИЕ» с учетом фона.

- После завершения первого цикла «ИЗМЕРЕНИЕ» с учётом фона на дисплее появится экран 14, где a - мощность дозы фона, вычисленная по точкам оценки фона;
	- b разность между мощностью дозы фона и мощностью дозы фона;

c - плотность потока фона, вычисленная по точкам оценки фона.

d - разность между текущей плотностью потока и плотностью потока фона;

В дальнейших циклах текущие значения усредняются в соответствии с алгоритмом работы дозиметра.

Если оценка фона проводилась при режиме «ПОИСК», то вместо экрана 6 будет разворачиваться экран 15 с пустой таблицей для результатов оценок, но столбец с цифрами в ней будет один, а не два. Эта таблица будет заполняться в процессе оценки фона (экран 16).

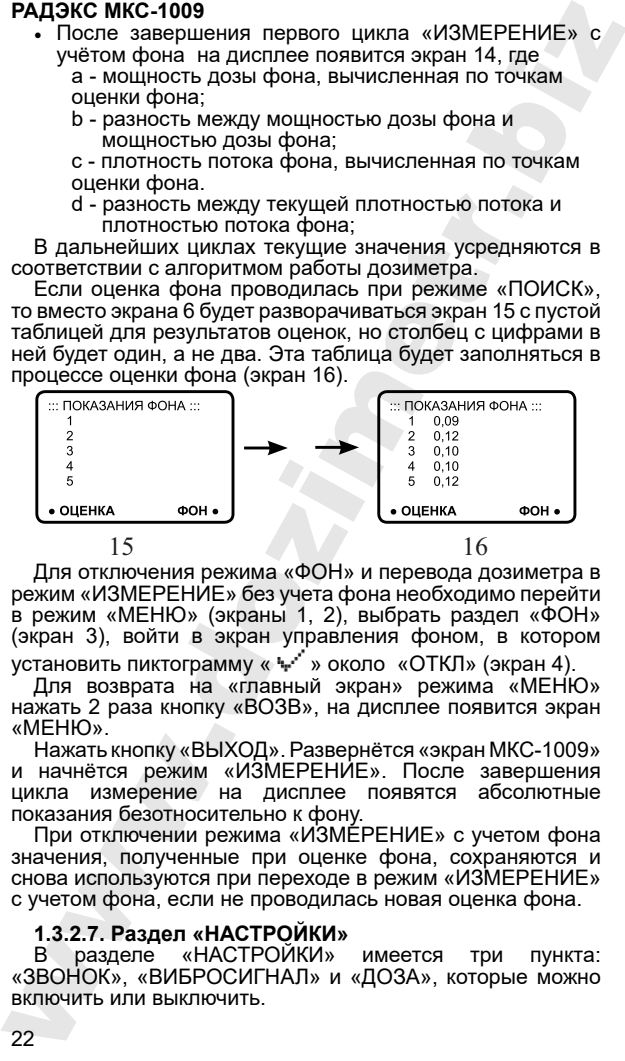

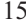

Для отключения режима «ФОН» и перевода дозиметра в режим «ИЗМЕРЕНИЕ» без учета фона необходимо перейти в режим «МЕНЮ» (экраны 1, 2), выбрать раздел «ФОН» (экран 3), войти в экран управления фоном, в котором установить пиктограмму « » около «ОТКЛ» (экран 4).

Для возврата на «главный экран» режима «МЕНЮ» нажать 2 раза кнопку «ВОЗВ», на дисплее появится экран «МЕНЮ».

Нажать кнопку «ВЫХОД». Развернётся «экран МКС-1009» и начнётся режим «ИЗМЕРЕНИЕ». После завершения<br>цикла измерение на дисплее появятся абсолютные цикла измерение на дисплее появятся показания безотносительно к фону.

При отключении режима «ИЗМЕРЕНИЕ» с учетом фона значения, полученные при оценке фона, сохраняются и снова используются при переходе в режим «ИЗМЕРЕНИЕ» с учетом фона, если не проводилась новая оценка фона.

#### **1.3.2.7. Раздел «НАСТРОЙКИ»**

В разделе «НАСТРОЙКИ» имеется три пункта: «ЗВОНОК», «ВИБРОСИГНАЛ» и «ДОЗА», которые можно включить или выключить.

Пункт «ЗВОНОК» предназначен для регулирования громкости и отключения звонка - устройства сигнализации.

В пункте «ЗВОНОК» можно установить громкость звонка в положение «ТИХИЙ», «СРЕДНИЙ», «ГРОМКИЙ» или отключить его.

Ниже приведён пример перевода звонка из состояния «ТИХИЙ» в состояние «ОТКЛ».<br>Для включения звонка

необходимо из режима «ИЗМЕРЕНИЕ» перейти в режим «МЕНЮ».

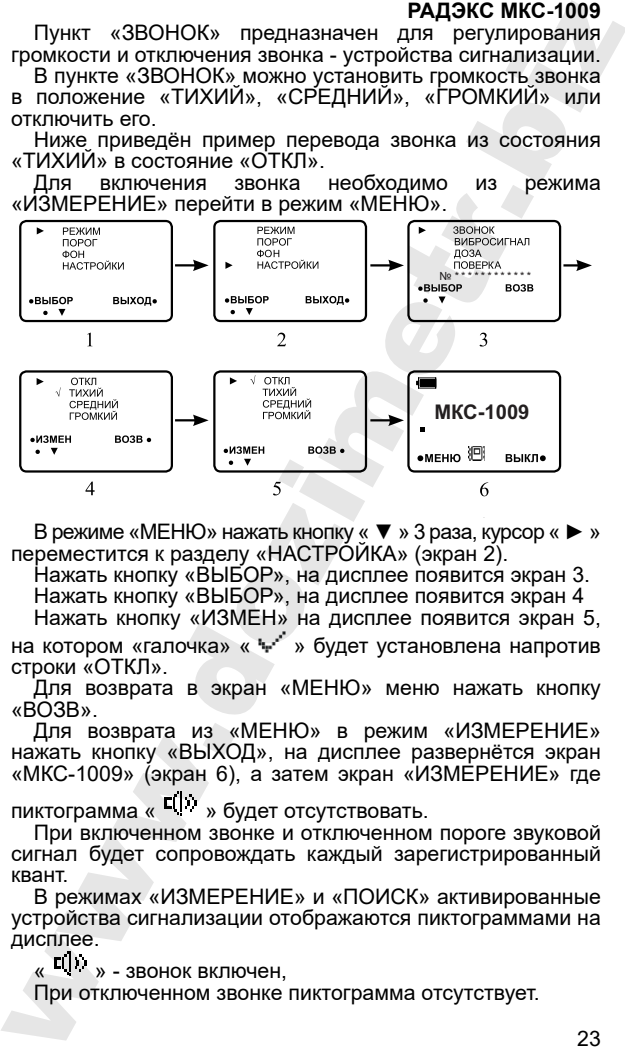

В режиме «МЕНЮ» нажать кнопку « ▼ » 3 раза, курсор « ► » переместится к разделу «НАСТРОЙКА» (экран 2).

Нажать кнопку «ВЫБОР», на дисплее появится экран 3.

Нажать кнопку «ВЫБОР», на дисплее появится экран 4

Нажать кнопку «ИЗМЕН» на дисплее появится экран 5, на котором «галочка» « » будет установлена напротив

строки «ОТКЛ».

Для возврата в экран «МЕНЮ» меню нажать кнопку «ВОЗВ».

Для возврата из «МЕНЮ» в режим «ИЗМЕРЕНИЕ» нажать кнопку «ВЫХОД», на дисплее развернётся экран «МКС-1009» (экран 6), а затем экран «ИЗМЕРЕНИЕ» где

пиктограмма « $\left| \mathbf{C} \right|$ » будет отсутствовать.

При включенном звонке и отключенном пороге звуковой сигнал будет сопровождать каждый зарегистрированный квант.

В режимах «ИЗМЕРЕНИЕ» и «ПОИСК» активированные устройства сигнализации отображаются пиктограммами на дисплее.<br>, сП

» - звонок включен.

При отключенном звонке пиктограмма отсутствует.

Пункт «ВИБРОСИГНАЛ» предназначен для включения и отключения вибросигнала - устройства сигнализации.

управления вибросигналом описанному выше алгоритму управления звонка.

При отключенном пороге сигнализации вибросигнал сопровождает каждый регистрируемый гамма квант и регистрируемые бета.

В режимах «ИЗМЕРЕНИЕ» и «ПОИСК» включенный вибросигнал отображается на дисплее пиктограммой - « <sup>(回)</sup> ».

При отключенном вибросигнале пиктограмма отсутствует.

Пункт «ДОЗА» предназначен для управления функцией «ДОЗА»: включения подсчета накопленной дозы гаммаизлучения и измерения времени, в течение которого она накапливалась, выбора одного из двух возможностей «ДОЗА 1» или «ДОЗА 2» или отключение данной функции. В дозиметре предусмотрена возможность накопления и сохранения доз для двух независимых пользователей.

Для включения функции накопления дозы излучения необходимо войти в режим «МЕНЮ», перейти в раздел «НАСТРОЙКИ», установить курсор напротив строки «ДОЗА» и нажать кнопку «ВЫБОР». Развернется экран управления функцией «ДОЗА»: отключение режима и выбор одной из двух возможностей накопления «ДОЗА 1» и «ДОЗА 2». Далее необходимо переместить курсор к нужной строке «ДОЗА 1» или «ДОЗА 2» и нажать кнопку «ИЗМЕН». Пиктограмма « » подтверждает установку. **PAJAYC MIC-1009**<br>  $\pi$  (Tymic «BUSFPOCVITHATI» предназначен для включения и отключения виброситналов имеличиния и отключенном управления забилелизации.<br>
2. Anonymum vympamentum sabons (2.11) для сигиалов и напогичен пис

Выход из экрана управления: два раза нажать «ВОЗВ» для возврата в «МЕНЮ» и «ВЫХОД» для перехода в режим «ИЗМЕРЕНИЕ».

При выборе одной из доз её значение накапливается, а значение другой дозы, сохраняется. При повторном задании ранее сохраненной дозы, её значение суммируется с ранее запомненным результатом. Такая возможность позволяет оценивать дозы, накопленные в разных условиях, в разное время, для разных людей и т.п.

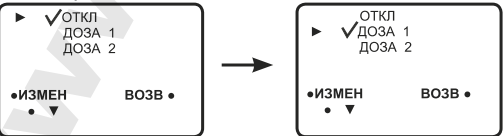

При включенной функции накопления дозы в поле кнопки С в режимах «ИЗМЕРЕНИЕ» и «ПОИСК» устанавливается пиктограмма «ДОЗА», указывая, что идет накопление.

**РАДЭКС МКС-1009**<br>использоваться только Пункт «ПОВЕРКА» должен квалифицированным персоналом в сертифицированной организации в случае, когда в процессе поверки дозиметра необходимо установить новые поверочные коэффициенты.

Вход в режим «ПОВЕРКА» защищен кодом доступа. Код доступ указан в ТУ 4362-012-49905913-18.

#### **1.3.2.8. Вывод показаний накопленной дозы.**

При включенной функции накопления дозы в поле кнопки «С» в режимах «ИЗМЕРЕНИЕ» и «ПОИСК» устанавливается пиктограмма «ДОЗА», указывая, что идет накопление дозы.

Нажатие кнопки «ДОЗА» вызывает на дисплей экран, на котором представлены заголовок («ДОЗА1 или «ДОЗА2»), величина накопленной дозы и время, в течение которого проводилось накопление. Значение дозы обновляется каждую минуту. Глункт «ПОВЕРКА» должен использовать использовать и при повесналом в сертифицированным персоналом в сертифициенты.<br>Необходимо установанным персоналом дотого в сертифицированной необходимо и поверки доступа. Код доступ ук

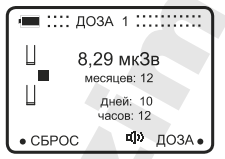

Для обнуления накопленной дозы следует нажать и удерживать кнопку А, далее нажать и удерживать кнопку В, отпустить кнопку А, отпустить кнопку В.

Выход из раздела «ДОЗА» происходит по нажатию автоматически, когда готовы новые данные оценки.

# **1.4 Маркировка**

1.4.1 На корпусе дозиметра нанесены:

- товарный знак предприятия-изготовителя;
- обозначение дозиметра МКС-1009
- знак утверждения типа средств измерений

Заводской номер дозиметра находится в пункте меню «НАСТРОЙКИ»

1.4.2. Условное обозначение дозиметра – «МКС-1009» выводится на дисплей при включении дозиметра.

#### **1.5 Упаковка**

1.5.1. Упаковка обеспечивает сохранность дозиметра при транспортировке.

1.5.2. Упаковывание дозиметра должно проводиться в закрытых вентилируемых помещениях при температуре

окружающего воздуха от +15 до +40○С и относительной влажности до 80 %, при отсутствии в окружающей среде агрессивных примесей и пыли.

# **2 ИСПОЛЬЗОВАНИЕ ПО НАЗНАЧЕНИЮ**

### **2.1. Эксплуатационные ограничения**

2.1.1. При эксплуатации не допускается использование дозиметра на электрических подстанциях среднего (6-3 кВ) и высокого (выше 35 кВ) напряжения.

2.1.2. При работе в среде, содержащей, пыль или во время атмосферных осадков дозиметр следует помещать в полиэтиленовый пакет.

# **2.2. Подготовка дозиметра к использованию**

2.2.1. До включения дозиметра изучите данное руководство по эксплуатации и назначение органов управления.

- 2.2.2. Установка элемента питания:
	- 1. Аккуратно вставить плоский твердый предмет ( например – монету) в фиксатор в нижней части корпуса и нажать вперед до открытия крышки батарейного отсека.
	- 2. Установить в батарейный отсек, соблюдая полярность контактов (+ и -) элемент питания размера «АА».
- 3. Установить крышку батарейного отсека на корпус дозиметра.<br>Примечание

Примечание - Для проведения длительного обследования, мы рекомендуем установить новый элемент питания.<br>2.2.3.

2.2.3. Перед проведением обследования можно провести индивидуальную настройку дозиметра (Раздел «НАСТРОЙКИ»).

2.2.4. Рекомендации по обследованию объектов.

2.2.4.1. При измерении радиационной обстановки необходимо помнить, что ионизирующее излучение имеет статистический вероятностный характер, поэтому даже в одинаковых условиях показания дозиметра при малом времени измерения будут несколько отличаться друг от друга. Для более точного определения уровня мощности дозы и плотности потока мы рекомендуем проводить, не выключая дозиметра, не менее 8 циклов наблюдений (до РАДЭКС МКС-1009<br>
екружающего воздуха от +15 до +40<sup>°</sup>С и относительной влажности до 80 %, при отсутствии в окружающей среде<br>
агрессивных примесей и пыли.<br>
2 ИСПОЛЬЗОВАНИЕ ПО НАЗНАЧЕНИЮ<br>
2.1.1. Эксплуатации не отричения<br>

появления на дисплее пиктограммы « $\equiv$ »).

26 2.2.4.2. Так как корпус дозиметра поглощает бетачастицы, то для измерения бета-излучения необходимо ориентировать включенный дозиметр тыльной стороной с открытым окном бета- детектора в сторону источника радиации, причем так, чтобы оба детектора находились над объектом.

2.2.4.3. При определении радиоактивного загрязнения продуктов питания, предметов быта и т.д. следует приблизить дозиметр к объекту обследования на расстояние от 3 до 5 мм, включить его и провести обследование.

# **2.3. Использование дозиметра**

#### **2.3.1. Включение дозиметра**

Перед включением дозиметра необходимо перевести подвижный фильтр в крайнее нижнее положение.

Для включения дозиметра следует нажать и удерживать кнопку «С», до появления на экране надписи «МКС-1009».

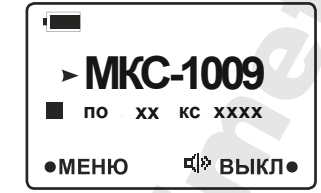

Измерение МЭД фотонного излучения и плотности потока бета-излучения начинается в момент включения<br>дозиметра. В течение времени измерения каждые дозиметра. В течение времени измерения<br>регистрируемые квант и бета-частица из квант и бета-частица излучения сопровождается индикацией на дисплее пиктограммы « » и коротким звуковым сигналом, если включен звук и отключен порог. Частота индикации этой пиктограммы пропорциональна мощности дозы или плотности потока бета-частиц. Через 25 сек. после включения дозиметра на дисплей выводится результат первого цикла. над объектом. **РАДЭКС МКС-1009**<br>
2.2.4.3. При определении радиоативного загранения продуктов питания, предметов быта и т.д. следует<br>проблиять дозмистра быта и т.д. следует провести обследование.<br>
2.3. Использование дозми

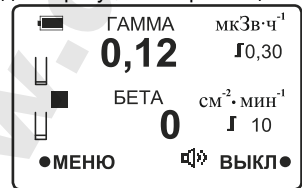

Следующие циклы сопровождаются изменением пиктограммы и усреднением результатов.

Пиктограмма « $\Box$ » соответствует одному циклу измерения.

Пиктограмма « 图 »- соответствует восьми и более циклам измерения.

Второй результат выводится как среднее значение двух первых циклов измерения, третий – как среднее значение трех циклов измерения и далее каждый последующий результат это среднее значение восьми предыдущих измерений.

При усреднении результата вычисляется отклонение текущего значения относительно результата предыдущего измерения. Если разница превышает определённое значение, то на дисплей выдаётся текущий результат, а не средний. Например, по результатам нескольких выполненных измерений средний результат равен 0,20 мкЗв $\times$ ч<sup>-1</sup>, а в текущем цикле зарегистрировано 0,80 мкЗв $\times$ ч $^{-1}$ , тогда результат не будет усредняться и выведется на **PAQSIC MIC-1009**<br> **CEO MOVE THEODUCE THEODUCE THEODUCE STATE THEODUCE STATE THEORY LURINGO MIMPOHENITE THEORY THEORY THEORY THEORY THEORY THEORY THEORY THEORY THEORY THEORY THEORY INTERFERENCE THEORY INTERFERENCE THEORY** 

дисплей 0.80 мк $3$ в×ч<sup>-1</sup> и пиктограмма «  $\Box$  ».

Этот алгоритм позволяет заметить резкие изменения интенсивности гамма- и бета-излучения.

Поиск источника излучения можно проводить как в режиме «ПОИСК», так и в режиме «ИЗМЕРЕНИЕ», но режим «ПОИСК» удобнее, так как цикл в этом режиме более чем в два раза меньше.

При поиске источника излучения следует отключить порог, включить звонок и обращать внимание не только на цифровые показания, но и на частоту прихода звуковых сигналов и частоту появления пиктограммы « ». Частота их появления пропорциональна мощности или плотности потока бета-частиц, чем выше частота, тем вы ближе к источнику.

#### **2.3.2. Измерение ЭД фотонного излучения**

Измерение ЭД фотонного излучения начинается с момента включения дозиметра.

Для просмотра результатов измеряемой ЭД необходимо:

- 1. Зайти в меню.
- 2. Перейти в раздел «НАСТРОЙКИ».
- 3. Выбрать пункт «ДОЗА».
- 4. Выбрать в зависимости от пользователя «ДОЗА 1» или «ДОЗА 2».

#### **2.3.3. Выключение дозиметра.**

Для выключения дозиметра нажать кнопку С и удерживать ее примерно 5 секунд до исчезновения сообщений на дисплее. Перевести подвижный фильтр в крайнее верхнее положение.

# **3. МЕТОДИКА ПОВЕРКИ**

#### **3.1. Общие требования**

Поверку дозиметра проводят органы Государственной метрологической службы или другие уполномоченные органы, организации, имеющие право поверки. Код для доступа в меню «Поверка» выдается Поверителю по запросу. Требования к организации, порядку проведения поверки и форма представления результатов поверки<br>определяются ПР 50.2.006-94 «ГСОЕИ. Порядок определяются проведения поверки средств измерений». 3. МЕТОДИКА ПОВЕРКИ РАДЭКС МКС-1009<br>
3.1. Общие требования<br>
поверку дозниклазии органы Государственной<br>
метропогической службы или другие уполномоченные<br>
доступа в меню «Поверка» выдается Поверки Код для<br>
доступа в меню «

Поверке подлежат все вновь выпускаемые, выходящие из ремонта и находящиеся в эксплуатации дозиметры. Первичная поверка производится при выпуске вновь произведенных дозиметров и после их ремонта.

Периодическая поверка производится при эксплуатации дозиметров.

Межповерочный интервал составляет два года.

# **РАДЭКС МКС-1009 3.2. Операции и средства поверки**

При проведении поверки должны выполняться операции и применяться средства, указанные в таблице 3.1. Таблица 3.1 - Перечень операций и средств, применяемых при

#### проведении поверки

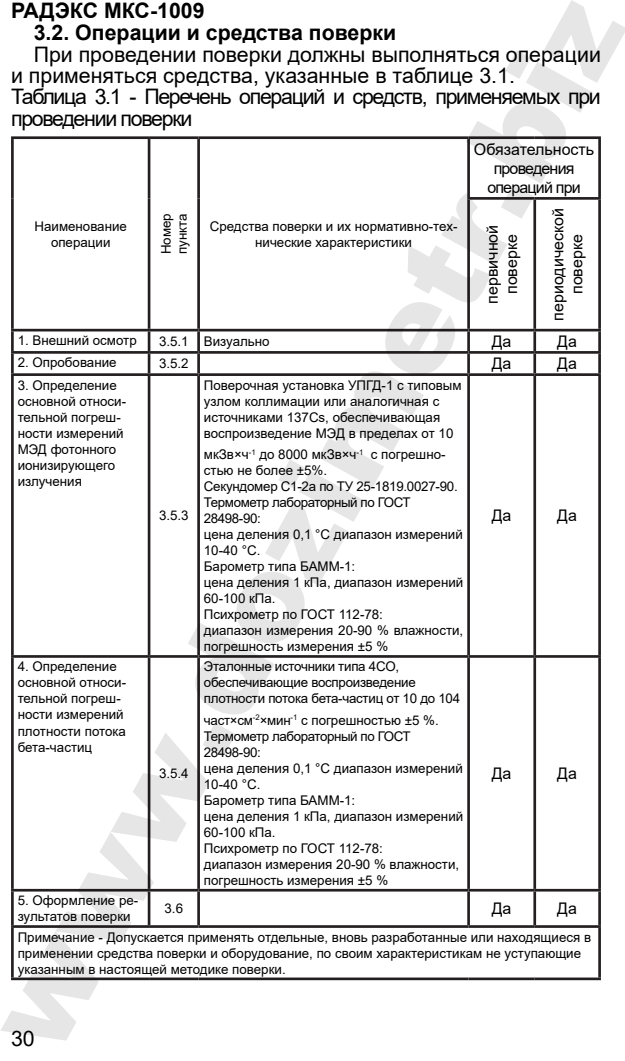

# **3.3. Требования безопасности**

При поверке выполняют требования безопасности, изложенные в п.2.1 и в документации на применяемые средства поверки и оборудование.

# **3.4. Условия поверки**

проведении поверки должны соблюдаться требования норм радиационной безопасности НРБ-99 и ОСПОРБ-99.

Поверка должна быть проведена при соблюдении следующих условий:

- температура окружающей среды ………….......+20 \*5 °С

- относительная влажность воздуха ……..… от 30 до 80 %

- атмосферное давление ……………… от 86 до 106,7 кПа

- естественный радиационный фон ................................... ............................................................ не более 0,25 мкЗв×ч-1

- напряжение источника питания должно находиться в пределах ...........................................................(1,5 ±0,2) В.

### **3.5. Проведение поверки**

# **3.5.1. Внешний осмотр**

При внешнем осмотре должно быть установлено:

- соответствие комплектности дозиметра;

- наличие эксплуатационной документации;

- подтверждение соответствия программного обеспечения<br>дентификационные данные ПО) в соответствии с (идентификационные данные ПО) 10.КР.12.00.000РЭ.

- отсутствие дефектов, влияющих на работу дозиметра.

# **3.5.2. Опробование**

Проверка работоспособности дозиметра осуществляется в соответствии с п.2.3.

#### **3.5.3. Определение относительной погрешности измерений МЭД фотонного ионизирующего излучения**

3.5.3.1. Определение относительной погрешности в режиме измерения МЭД проводится при значениях от 10 до 60 мкЗв×ч $^1$  и от 500 до 800 мкЗв×ч $^1$ .

3.5.3.2. Поместить дозиметр тыльной стороной к источнику на дозиметрическую установку таким образом,<br>чтобы центр чувствительной области детектора. чтобы центр чувствительной области детектора, обозначенный на корпусе меткой «+», располагался на центральной оси пучка гамма-излучения на расстоянии от центра источника, соответствующем выбранному значению МЭД в диапазоне от 10 до 60 мкЗв×ч<sup>-1</sup>. 3.3. Требования безопасности<br>
РАДЭКС МКС-1009<br>
При поверке выполняют требования безопасности,<br>
сидиственное в п.2.1 и в документации на применяем<br>
средства поверки поверки поверки соблюдаться<br>
При проведении поверки пове

3.5.3.3. Провести не менее пяти измерений в контролируемой точке.

3.5.3.4. Выполнить действия по 3.5.3.2 для второй контролируемой точки с МЭД, из диапазона от 500 до 800 мк $3$ в $\times$ ч $^{-1}$ 

3.5.3.7. Провести не менее пяти наблюдений МЭД. Вычислить средние значения измеренных величин \* 10 .

3.5.3.8. Определить для каждой поверяемой точки относительную погрешность измерения *Di* в процентах по формуле

$$
D_i = \frac{\vec{H}_2(10) - \dot{H}^*(10)}{\vec{H}^*(10)} \times 100 \%,
$$
 (4.1)

где  $\overline{\text{Tr}}_2^*(10)$  - среднее значение показаний дозиметра, мкЗв×ч-1;

 $\dot{\text{H}}_p^*\big(10\big)$  - расчетное (эталонное) значение МЭД в данной точке, мкЗв×ч<sup>-1</sup>.

и доверительные границы относительной погрешности измерения МЭД в процентах по формуле

$$
\Delta_i = 1, 1 \cdot \sqrt{\theta_{oi}^2 + D_i^2}
$$
\n(4.2)

где θ*oi* - погрешность поверочной установки в i-ой поверяемой точке (из свидетельства на установку) %,

*Di* - относительная погрешность измерений в i-ой поверяемой точке, %.

Результаты поверки считают положительными, если доверительная граница погрешности ∆<sub>*i* max</sub> не превышает предела, указанного в 1.2.4.

∆*i* считается положительной, если *Di* положительна, и отрицательной - если *Di* отрицательна.

#### **3.5.4. Определение относительной погрешности при измерении плотности потока бета-частиц**

Расположите дозиметр с открытым окном детектора над поверхностью источника 4СО, обеспечивающего плотность потока бета-частиц от 50 до 100 част×см-2×мин-1 таким образом, чтобы рабочая поверхность детектора полностью находилась над активной поверхностью источника. **РАДЭКС МИС-1009**<br>
консо-1009<br>
«Блис-1009 почем не менее пяти измерений в<br>
контролируемой точки. МЭД, из диапазона от 500 до 800<br>
контролируемой точки с МЭД, из диапазона от 500 до 800<br>
можни-то менее пяти навопления мож

Выполните пять измерений плотности потока бетачастиц. Полученные результаты занесите в протокол.

Вычислите среднее значение плотности потока бетачастиц, выраженное в част×см-2×мин-1, и относительную погрешность измерения плотности потока бета-частиц по формуле: Вычислите среднее значение плотности потока бета-частиц, выраженное в частком<sup>-ж</sup>имн<sup>-1</sup>, и относительную<br>погрешность измерения плотности потока бета-частиц по<br>popmyne:<br> $D = \frac{\overline{N}_u - \overline{N}_{z00}}{\overline{N}_m} \times 100\%$ , (4.5)<br> $T_\$ 

$$
D = \frac{\bar{N}_u - N_{\rm sm}}{N_{\rm sm}} \times 100\%,
$$
 (4.5)

г $\overline{\mathrm{N}}_{u}$  - среднее значение из пяти измерений

плотности потока бета-частиц, част×см-2× мин-1; <sup>Ν</sup>*эт* - значение плотности потока бета-частиц,

взятое из свидетельства на эталонный источник, част $\times$ см $^{2}$  $\times$  мин $^{1}$ .

Расположите дозиметр с открытым окном детектора над поверхностью источника 4СО, обеспечивающего плотность потока бета-частиц от 1500 до 8000 част×см-2×мин-1.

Выполните пять измерений плотности потока бетачастиц. Полученные результаты занесите в протокол.

Вычислите среднее значение плотности потока бетачастиц и относительную погрешность измерения плотности потока бета-частиц по формуле 4.5.

Дозиметр считается прошедшим поверку, если относительная погрешность при измерении для любого уровня плотности потока бета-частиц не превышает пределов, указанных в 1.2.7.

#### **3.6. Оформление результатов поверки**

3.6.1 Положительные результаты поверки дозиметра оформляются в соответствии с ПР 50.2.006-94. Значения основной относительной погрешности, зафиксированные при поверке, заносятся в раздел «Сведения о поверке».

3.6.2 При отрицательных результатах поверки выдается извещение о непригодности дозиметра. Применение дозиметра не допускается.

#### **РАДЭКС МКС-1009 4. ВОЗМОЖНЫЕ НЕИСПРАВНОСТИ И СПОСОБЫ ИХ УСТРАНЕНИЯ**

Возможные неисправности приведены в таблице 4.1. Таблица 4.1

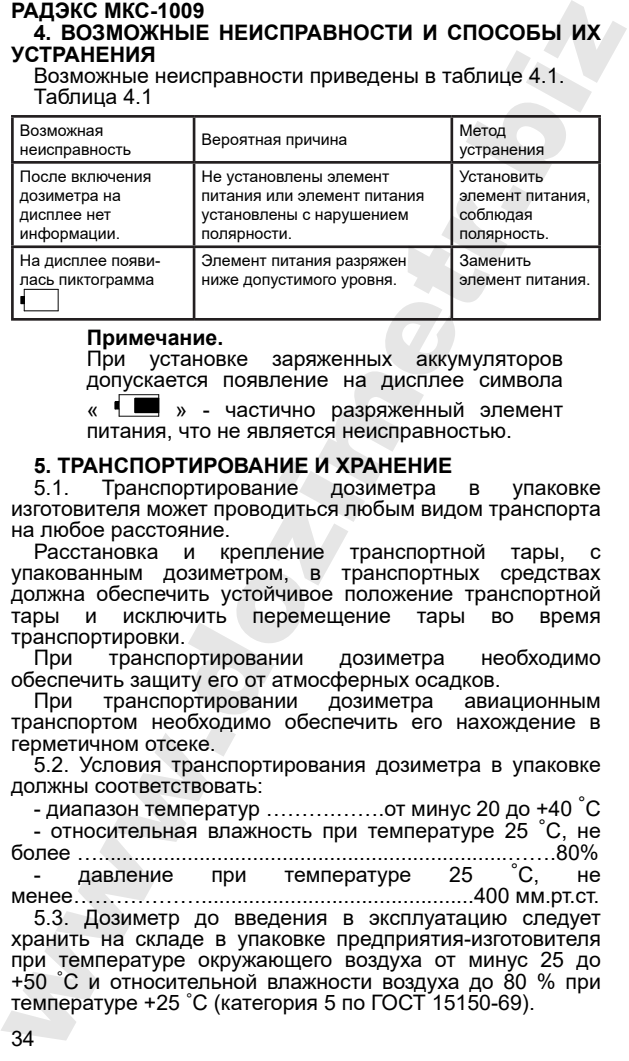

#### **Примечание.**

При установке заряженных аккумуляторов допускается появление на дисплее символа

« » - частично разряженный элемент питания, что не является неисправностью.

#### **5. ТРАНСПОРТИРОВАНИЕ И ХРАНЕНИЕ**

5.1. Транспортирование дозиметра в упаковке изготовителя может проводиться любым видом транспорта на любое расстояние.

Расстановка и крепление транспортной тары, с упакованным дозиметром, в транспортных средствах должна обеспечить устойчивое положение транспортной тары и исключить перемещение тары во время транспортировки.

При транспортировании дозиметра необходимо обеспечить защиту его от атмосферных осадков.<br>При пранспортировании дозиметра авиа

транспортировании дозиметра авиационным транспортом необходимо обеспечить его нахождение в герметичном отсеке.

5.2. Условия транспортирования дозиметра в упаковке должны соответствовать:

- диапазон температур ..................от минус 20 до +40  $^{\circ}$ C - относительная влажность при температуре 25 °С, не более ….....................................................................…….80% - давление при температуре 25 °С, не менее………………..............................................400 мм.рт.ст. 5.3. Дозиметр до введения в эксплуатацию следует хранить на складе в упаковке предприятия-изготовителя

при температуре окружающего воздуха от минус 25 до +50 °С и относительной влажности воздуха до 80 % при температуре +25 °С (категория 5 по ГОСТ 15150-69).

5.4. Хранить дозиметр без упаковки не допускается.

Дозиметр, находящееся при температурах ниже 0 °С, должно быть выдержано при комнатной температуре в течении 24 часов перед вскрытием упаковки и вводом его в эксплуатацию.

# **6. ГАРАНТИИ ИЗГОТОВИТЕЛЯ**

Гарантийный срок эксплуатации дозиметра - 18 месяцев с момента ввода в эксплуатацию, (со дня продажи/отгрузки дозиметра потребителю).

Гарантийный срок хранения - 6 месяцев.

Гарантийный срок эксплуатации продлевается на время гарантийного ремонта предприятием-изготовителем при соблюдении потребителем условий транспортирования,<br>хранения и условий эксплуатации изложенных в и условий эксплуатации изложенных «Руководстве по эксплуатации». 5.4. Хранить дозиметр без упаковки в долукостии в долукостии долукостии долукостии и самодние по и температурах ниже 0 °C, должно быть выдержано при температурах ниже 0 °C, должно температура димини 24 часов перед вскори

Гарантийный ремонт не производится в следующих случаях:<br>• истек срок гарантии;

- 
- отсутствуют или неправильно заполнены документы, подтверждающие гарантию;
- при наличии механических повреждений корпуса как снаружи, так и внутри дозиметра, а также следов вскрытия или самостоятельного ремонта;
- при наличии механических повреждений корпуса дисплея и (или) входного окна датчика;<br>лри неисправностях, вызванных н ч
- при неисправностях, вызванных несоблюдением инструкций и условий эксплуатации;
- при неисправностях, вызванных попаданием дозиметр посторонних предметов и жидкостей, в том числе электролита из электрохимических элементов питания;
- при повреждениях, возникших во время стихийного бедствия или аварии.
- гарантия не распространяется на элементы питания.

#### **Адрес предприятия-изготовителя:**

117545, г. Москва, ул. Подольских курсантов, д.3, стр.2 ООО «КВАРТА-РАД» Тел. +7(495) 316-9633, +7(495) 720-55-55 WWW.QUARTA-RAD.RU

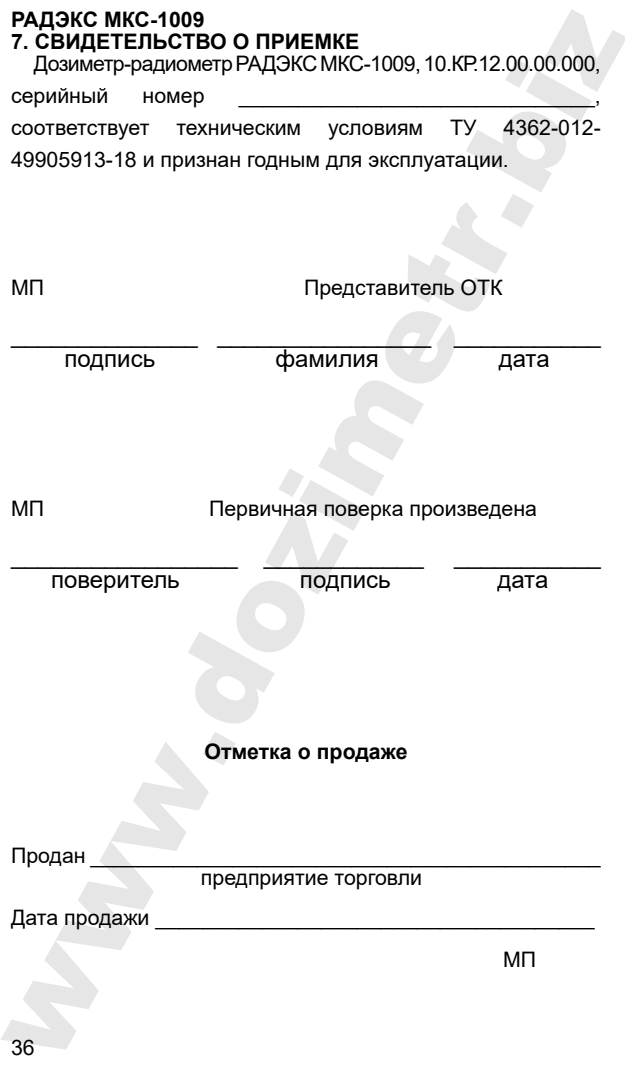

# **РАДЭКС МКС-1009 8. СВИДЕТЕЛЬСТВО ОБ УПАКОВЫВАНИИ**

Дозиметр-радиометр РАДЭКС МКС-1009, 10.КР.12.00.00.000,

серийный номер

упакован ООО «Кварта-Рад» согласно требованиям, пред-

усмотренным конструкторской документацией.

Упаковывание произвел

подпись фамилия

Дата упаковывания

# **9. УТИЛИЗАЦИЯ**

Специальные требования к утилизации дозиметра не предъявляются.

# **10. КОМПЛЕКТНОСТЬ**

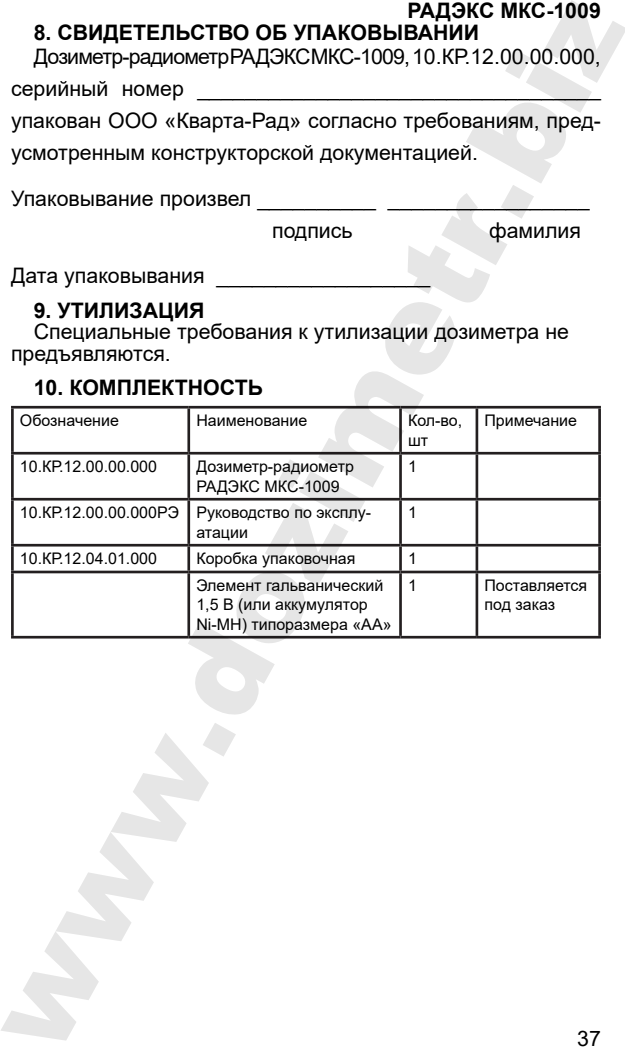

ww.dozimetr.biz